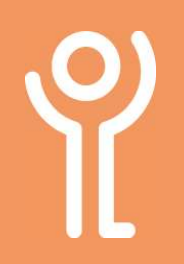

## How do I search for a file or folder?

Use 'File Explorer' to search for files.

- 1. Navigate to the folder in which you wish to search. (It will search all subfolders too).
- 2. Click the 'Search' box.

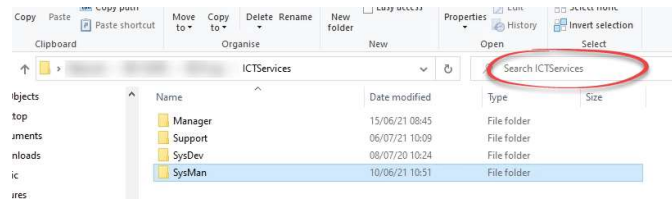

- 3. Type a word or words you want to search for.
- 4. Press <RETURN> or click the blue arrow.

Depending on the number of files and folders that exist in your search location, it may take some time to display the results.

5. Open a file/folder in the normal manner, double click it.

## How do I find out where a file/folder is located?

- 1. Search for a file/folder using the instructions opposite.
- 2. With your search results on display:
	- a. Right click on the file/folder.
	- b. Click 'Open File Location'.

OR

- a. Click once on the file/folder to select it.
- b. Click the 'Open File Location' button.

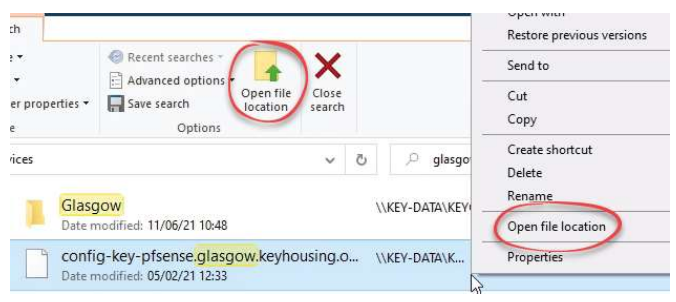

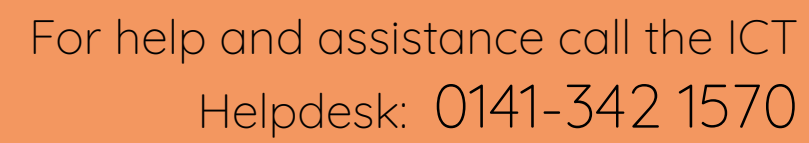

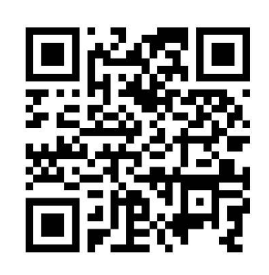

Available during office hours. For critical support at other times refer to the out-of-hours phone list.

Part of the 'How do I...' series of helpsheets. For more, visit ictsupport.key.org.uk

Created by ICT@Key. Copyright © August 2021, all rights reserved. Key is a name used by Key Housing Association Ltd, a charity registered in Scotland, charity number SC006652.